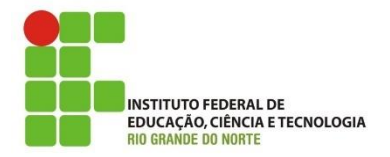

**Disciplina:** Programação de Sistemas para Internet **Modalidade**: Integrado **Conteúdo da Atividade:** Introdução a PHP

## **Resolva os problemas abaixo utilizando PHP e formulários em HTML.**

- **1.** Crie um formulário em HTML com dois campos de texto para ler os valores do lado de um retângulo e um botão submit. Crie uma página em PHP que receba os dados e exiba o valor da área e do perímetro do retângulo.
- **2.** Crie um formulário em HTML com dois campos de formulário (um para o peso e outro para a altura de uma pessoa) e um botão submit. Crie uma página PHP que receba os dados e calcule o índice de massa corporal (IMC). O IMC é calculado da seguinte forma:

imc = peso / (altura \* altura) Se o valor do IMC for maior do que 25 deverá ser exibida a mensagem "Você está acima do peso!". Caso contrário exiba a mensagem "Você está saudável". Exiba também uma imagem que represente o IMC da pessoa. (OBS: *pesquise a sintaxe do PHP para comandos de decisão* if-else).

- **3.** Crie um formulário em HTML com dois campos (um campo de texto para o nome do usuário e um campo password para a senha) e um botão submit. Crie uma página PHP que receba os dados através do método POST e imprima a mensagem "Autenticação realizada com sucesso" caso o nome do usuário seja igual a "maria" e a senha igual a "12345". Caso contrário, exiba a mensagem "Você não tem permissão de visualizar essa página".
- **4.** Crie um formulário em HTML com cinco campos do tipo checkbox, cada um representando um esporte (ex: Natação, Futebol, Vôlei, etc..) e um botão do tipo submit. Crie uma página PHP que receba os dados através do método POST e imprima as modalidades selecionadas pelo usuário.
- **5.** Crie um formulário em HTML com quatro campos do tipo radiobutton, cada um representando uma faixa etária (Ex: Menor de 18 anos, Acima de 18 e abaixo de 35, Acima de 35 e abaixo de 65, Acima de 65 anos). Crie uma página PHP que receba o dado e exiba uma mensagem informando qual a faixa etária que o usuário selecionou.
- **6.** Crie dois arquivos php conforme as orientações a seguir:
	- A primeira página chamada "**idioma.php**" deve conter duas bandeiras (uma do Brasil e outra da Inglaterra). Cada uma das bandeiras deve ter um link para a página **shake.php** e devem passar via método GET uma informação que identifique a bandeira clicada. *Ex: <a href="shake.php?idioma=pt"> <img src="shakespeare.jpg"></a>*
	- Crie a página "**shake.php**", contendo uma foto do célebre autor da frase. Nessa página, receba o parâmetro enviado via método GET e exiba a frase "Ser ou não ser? Eis a questão!" caso a bandeira clicada tenha sido a do Brasil. Caso contrário, a frase escrita deve ser "To be or not to be? That is the question".

**7.** Crie uma página contendo um formulário com um campo do tipo select, contendo os valores de 1 a 10 e um botão do tipo submit. Em uma página PHP, receba o valor selecionado no campo select exiba uma quantidade de imagens 6 ▼ estrelas correspondentes ao número recuperado. Veja o exemplo a seguir. (OBS: *pesquise a sintaxe do PHP para o comando de repetição* for).

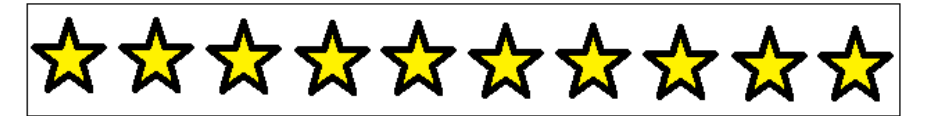